#### МИНОБРНАУКИ РОССИИ ФЕДЕРАЛЬНОЕ ГОСУДАРСТВЕННОЕ БЮДЖЕТНОЕ ОБРАЗОВАТЕЛЬНОЕ УЧРЕЖДЕНИЕ ВЫСШЕГО ОБРАЗОВАНИЯ «БЕЛГОРОДСКИЙ ГОСУДАРСТВЕННЫЙ ТЕХНОЛОГИЧЕСКИЙ УНИВЕРСИТЕТ им. В.Г. ШУХОВА» (БГТУ им. В.Г. Шухова)

**УДВЕРЖДАЮ** Директор Пиститута  $\frac{10}{10}$ diep. 2016 г.

РАБОЧАЯ ПРОГРАММА дисциплины (модуля)

Компьютерная графика

направление подготовки: 54.03.02 - «Декоративно-прикладное искусство и народные промыслы»

профиль: Арт-дизайн

Квалификация

бакалавр

Форма обучения

очная

Институт: технологического оборудования и машиностроения

Кафедра: Технологии машиностроения

Белгород  $-2016$ 

Рабочая программа составлена на основании требований:

• Федерального государственного образовательного стандарта высшего образования №10 от 12.01.2016г. по направлению подготовки 54.03.02 - Декоративно-прикладное искусство и народные промыслы

плана учебного процесса БГТУ им. В.Г. Шухова, введенного в действие в 2016 году.

 $\mathbb{E}^{(1)} \times \mathbb{N}$  , the upof  $\mathbb{E}^{(1)}$ 

Составитель (составители): к.т.н., доц. (И.В. Маслова) (ученая степень и звание, водпись) (инициалы, фамилия)

Рабочая программа обсуждена на заседании кафедры

« 29 » 02 2016 г., протокол № 8

Заведующий кафедрой: д.т.н., доц. Д.Т.Н., ДОЦ.  $(T.A. J**VIOH**)$ 

(инициалы, фамилия)

Рабочая программа одобрена методической комиссией института

 $04 \rightarrow 03$ 2016 г., протокол № 3

Председатель к.т.н., доц.

(ученая стерень и звание, подпись)

and the first so shown in Rabore.

 $\sim \frac{\sqrt{3}}{16}$  , ,

ASS 4000 F

(В.Б. Герасименко)

(инициалы, фамилия)

# **1. ПЛАНИРУЕМЫЕ РЕЗУЛЬТАТЫ ОБУЧЕНИЯ ПО ДИСЦИПЛИНЕ**

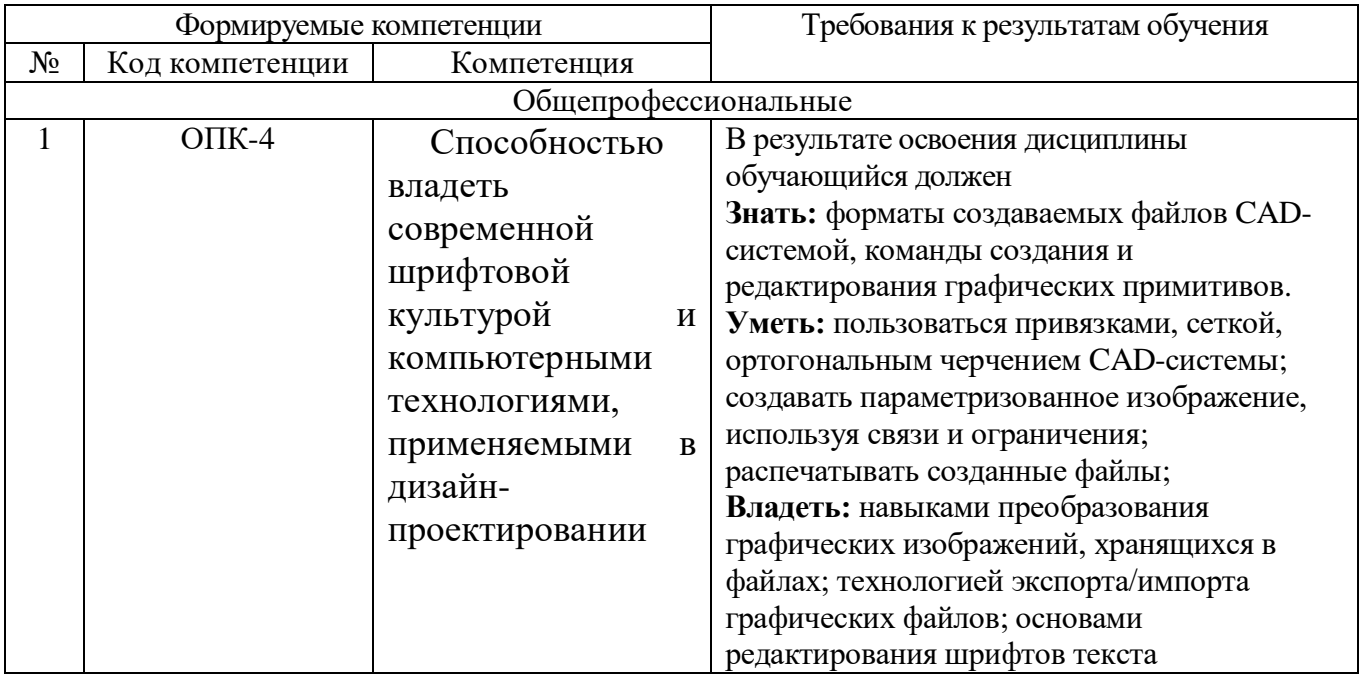

# **2. МЕСТО ДИСЦИПЛИНЫ В СТРУКТУРЕ ОБРАЗОВАТЕЛЬНОЙ ПРОГРАММЫ**

Содержание дисциплины основывается и является логическим продолжением следующих дисциплин:

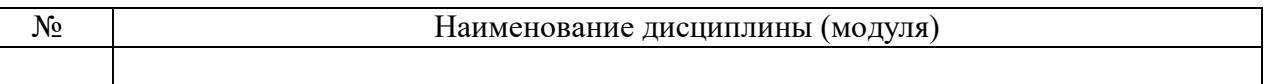

Содержание дисциплины служит основой для изучения следующих дисциплин:

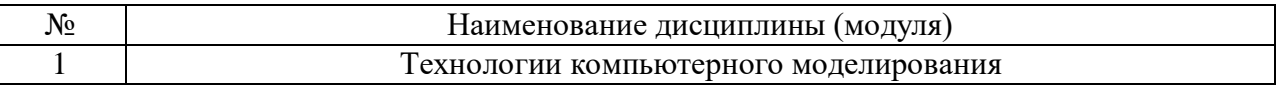

# **3. ОБЪЕМ ДИСЦИПЛИНЫ**

Общая трудоемкость дисциплины составляет  $4$  зач. единиц,  $144$  часов.

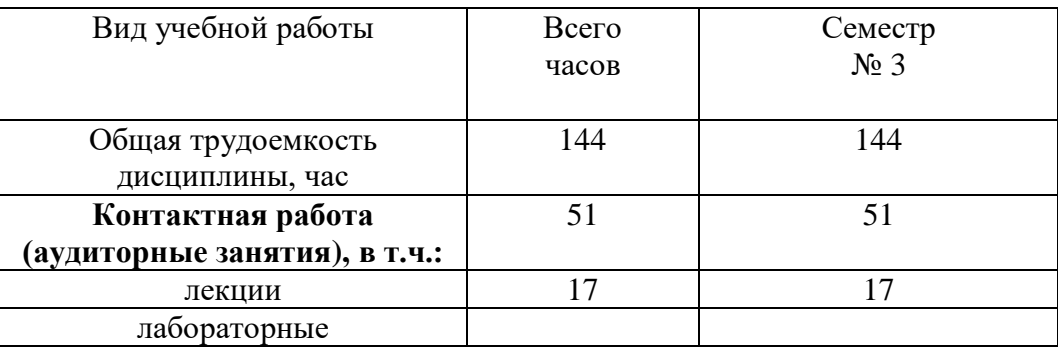

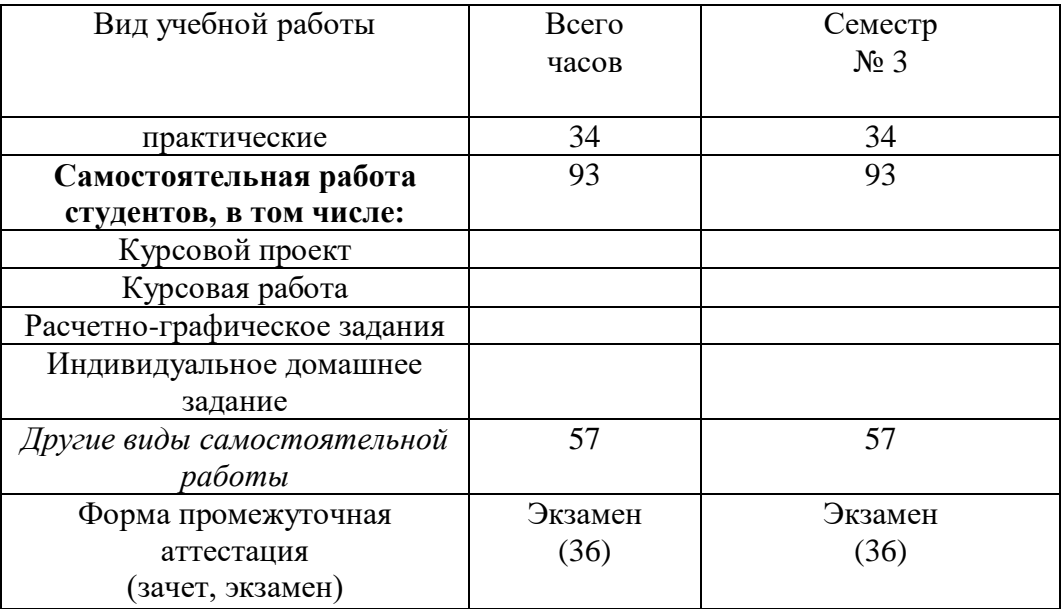

# **4. СОДЕРЖАНИЕ ДИСЦИПЛИНЫ 4.1 Наименование тем, их содержание и объем Курс\_2\_ Семестр 3\_\_\_**

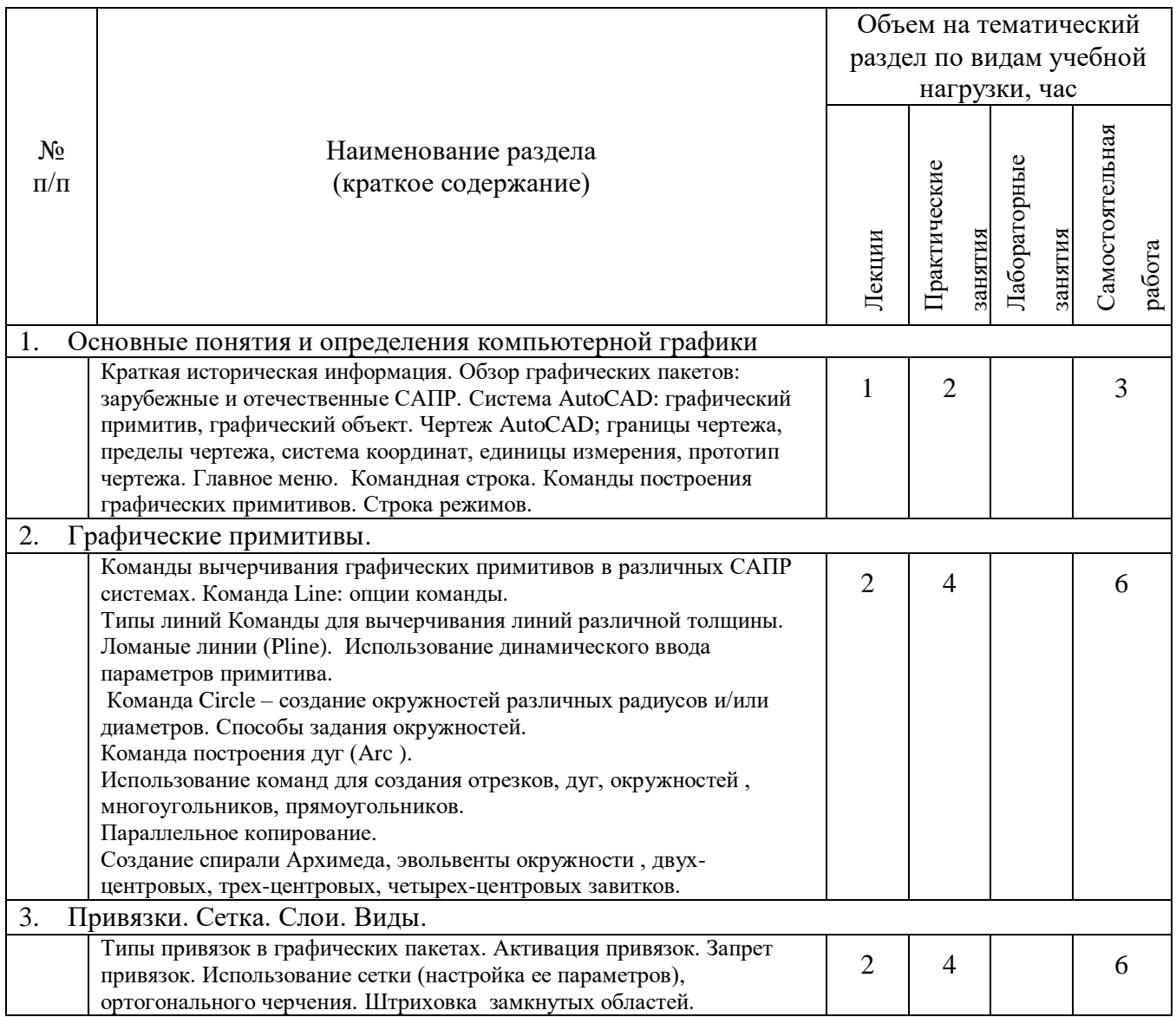

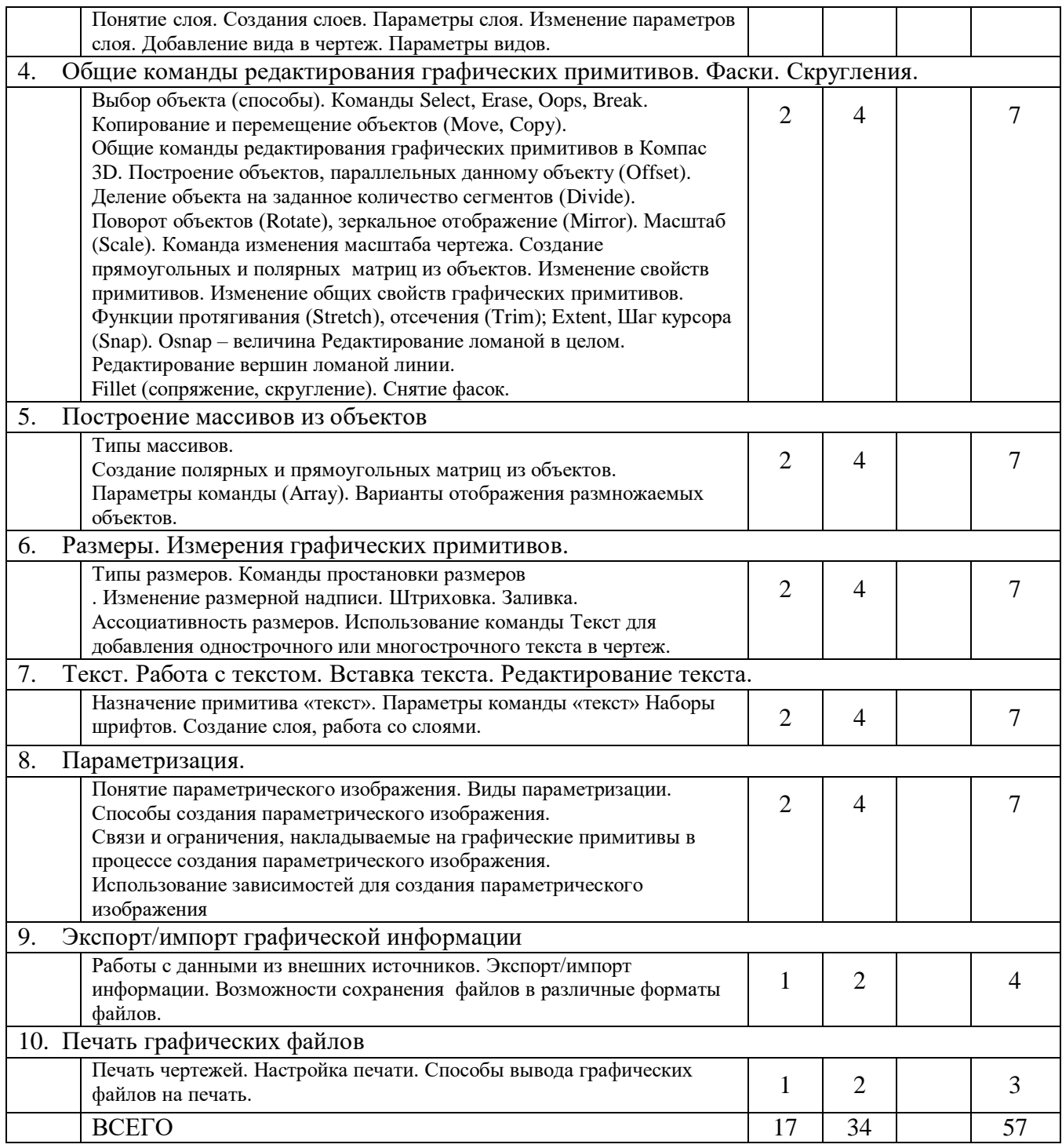

# **4.2.** С**одержание практических занятий**

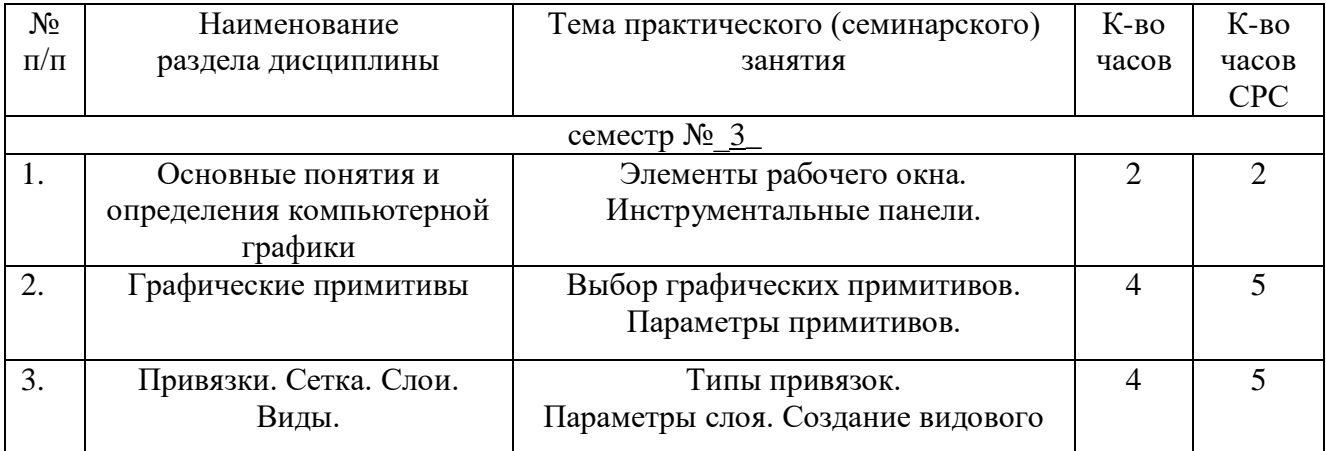

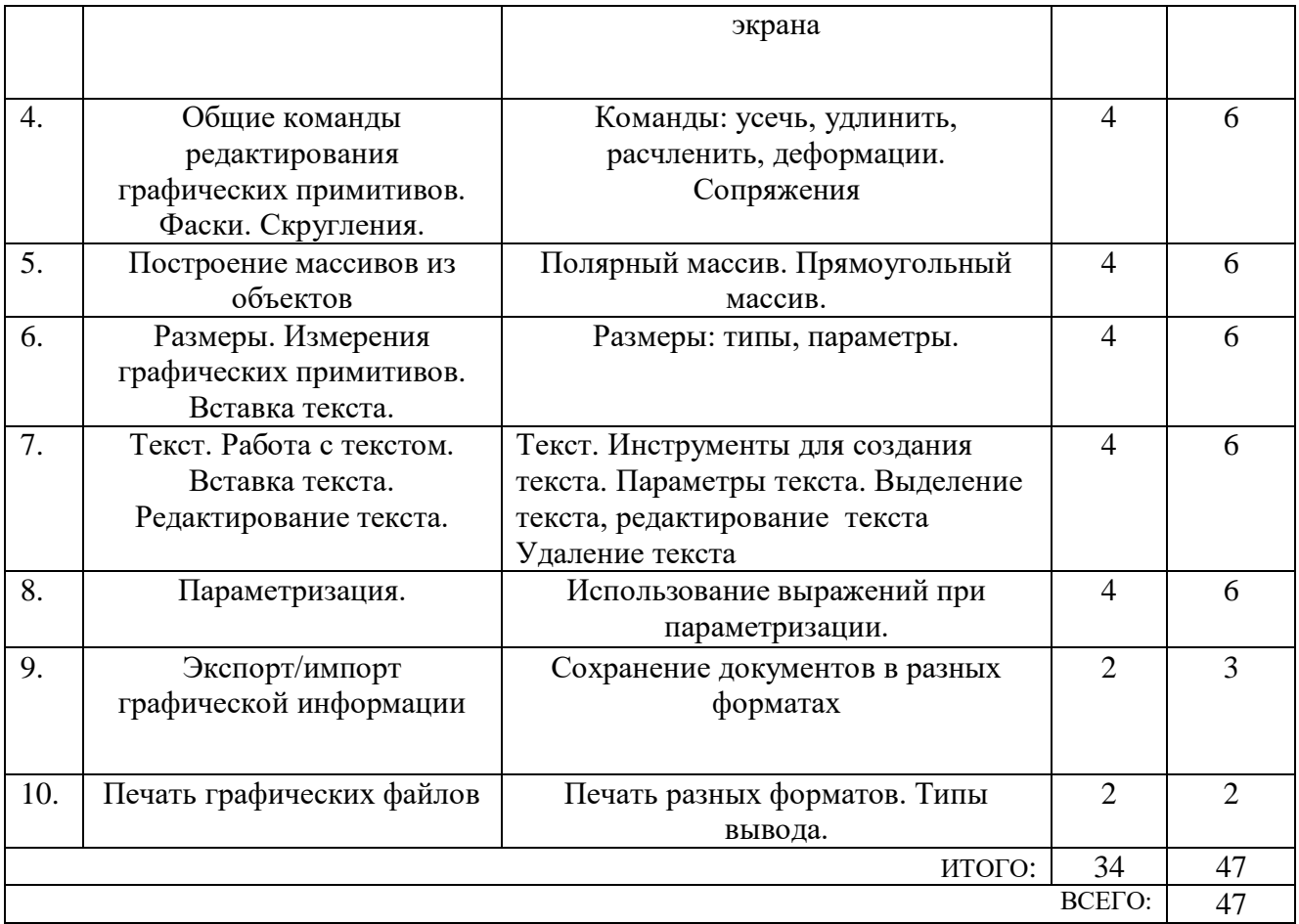

# **4.3. Содержание лабораторных занятий**

Выполнение лабораторных работ учебным планом не предусмотрено.

## **5. ФОНД ОЦЕНОЧНЫХ СРЕДСТВ ДЛЯ ПРОВЕДЕНИЯ ТЕКУЩЕГО КОНТРОЛЯ УСПЕВАЕМОСТИ, ПРОМЕЖУТОЧНОЙ АТТЕСТАЦИИ ПО ИТОГАМ ОСВОЕНИЯ ДИСЦИПЛИНЫ**

# **5.1. Перечень контрольных вопросов (типовых заданий)**

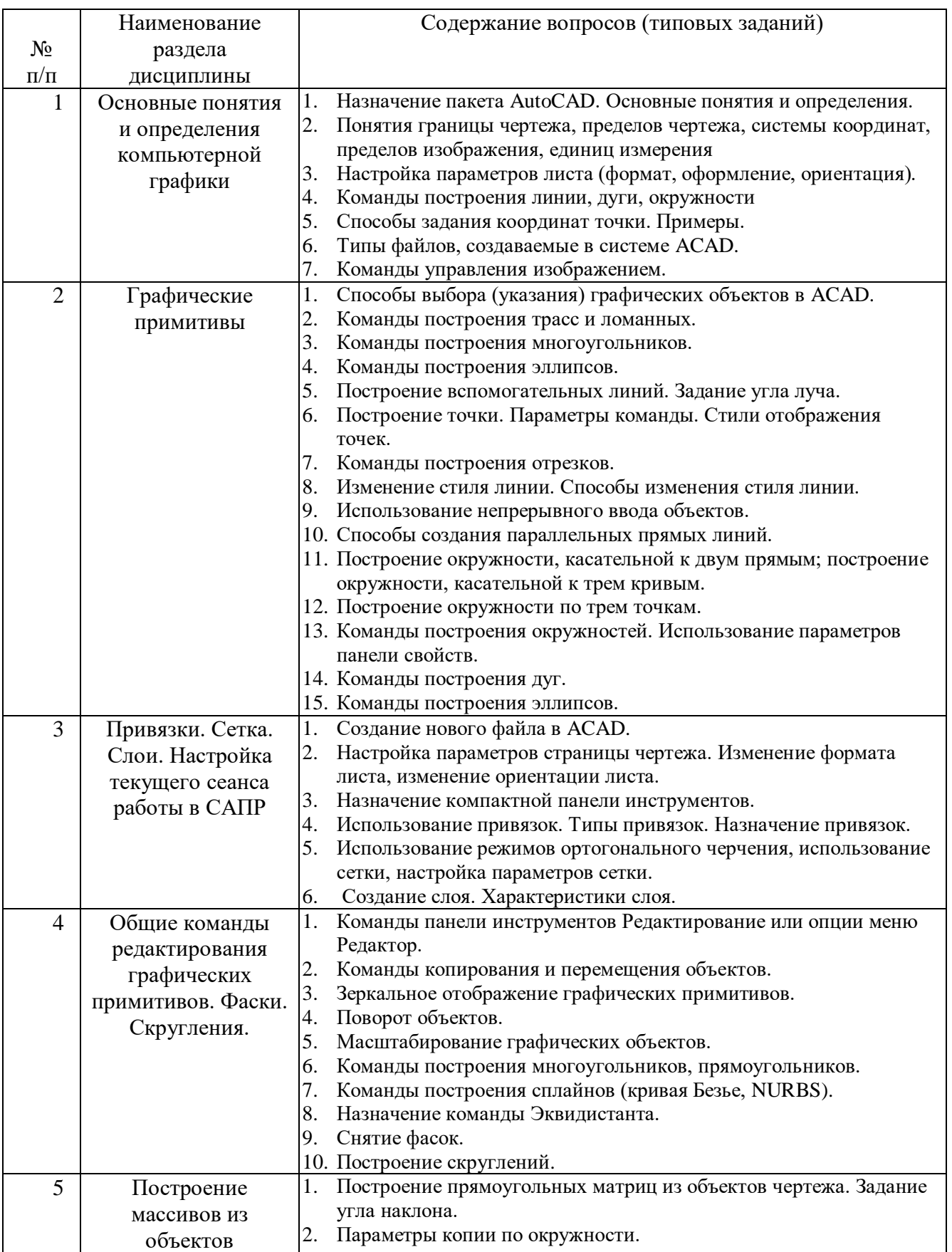

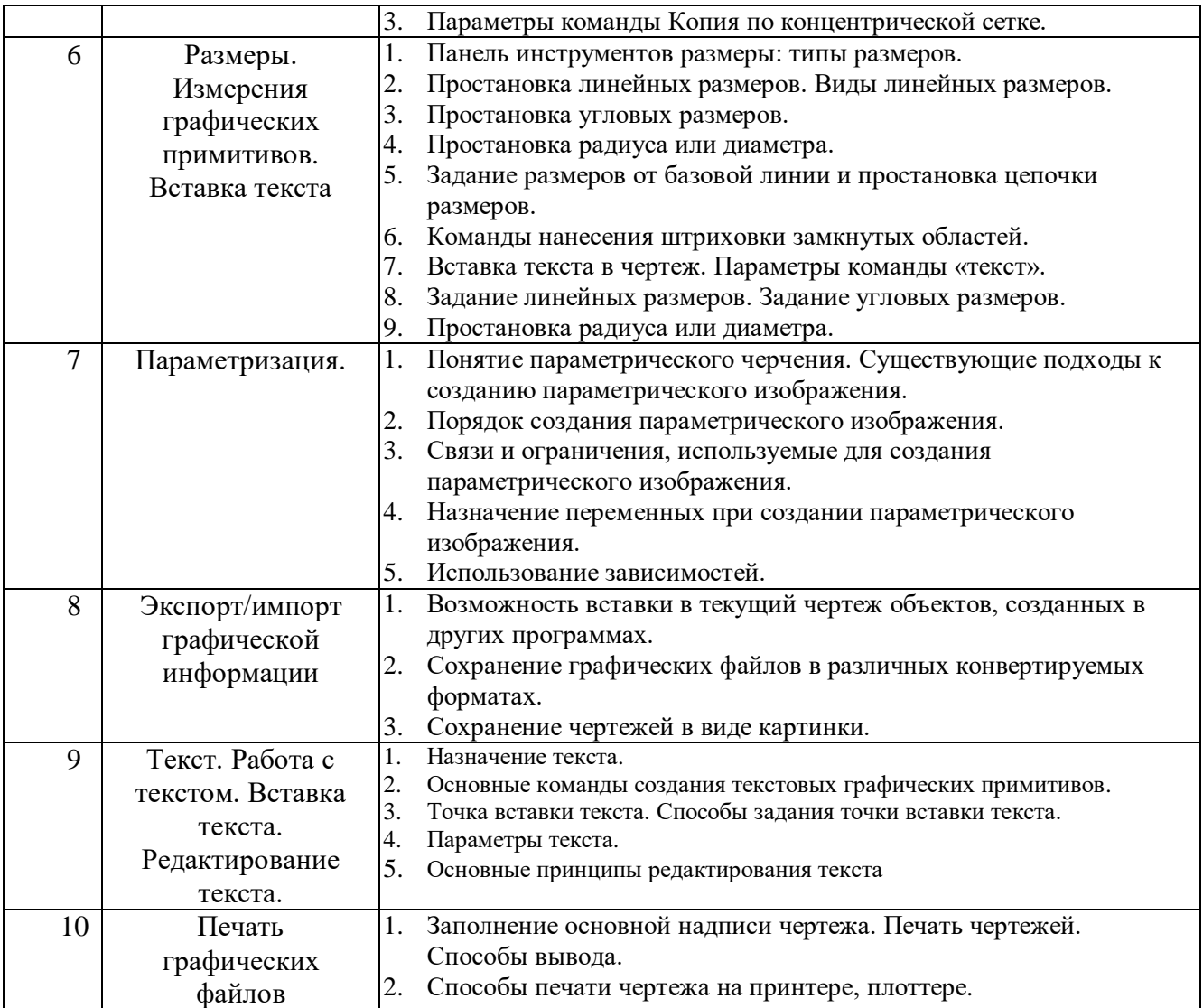

### **5.2. Перечень тем курсовых проектов, курсовых работ, их краткое содержание и объем**

Выполнение курсового проекта, курсовой работы не предусмотрено.

#### **5.3. Перечень индивидуальных домашних заданий, расчетно-графических заданий**

Выполнение ИДЗ и РГЗ не предусмотрено.

# **5.4. Перечень контрольных работ**

Выполнение контрольных работ - не предусмотрено.

## **6. ОСНОВНАЯ И ДОПОЛНИТЕЛЬНАЯ ЛИТЕРАТУРА**

#### **6.1. Перечень основной литературы**

1. Полещук, Н. Н. Самоучитель AutoCAD 2012 / Н. Н. Полещук. - СПб. : БХВ-Петербург, 2012. - 458 с. + 1 эл. опт. диск.

2. Компьютерная графика: методические указания к выполнению лабораторных работ /сост. И.В. Маслова, А.В. Хуртасенко. – Белгород: Изд-во БГТУ 2015.– 62 с. 3. Маслова И.В., Хуртасенко А.В., ст. преп. Основы компьютерной графики: Учебное пособие. – Белгород: Изд-во БГТУ им В.Г. Шухова, 2010.- 33 с.

4. Никулин Е.А. Компьютерная геометрия и алгоритмы машинной графики. Учебное пособие. - СПб.: БХВ-Петербург, 2005.

#### **6.2. Перечень дополнительной литературы**

1. Полещук, Н. Н. AutoCAD 2008. Новые возможности / Н. Н. Полещук. - СПб. : ПИТЕР, 2008. - 224 с.

#### **6.3. Перечень интернет ресурсов**

- 1. <http://www.autodesk.com/>
- 2. [www.deniart.ru/](http://www.deniart.ru/)
- 3. [www.dtmigation.com](http://www.dtmigation.com/)

### **7. МАТЕРИАЛЬНО-ТЕХНИЧЕСКОЕ И ИНФОРМАЦИОННОЕ ОБЕСПЕЧЕНИЕ**

Специализированная аудитория для проведения занятий лекционного типа, практических занятий, групповых и индивидуальных консультаций, текущего контроля и промежуточной аттестации УК4, №313 – Специализированная мебель, технические средства обучения: проекционная техника, комплект электронных презентаций, ЭВМ, принтер, сканер, плоттер, видео – проектор, мультимедийные средства.

Читальный зал библиотеки для самостоятельной работы – Специализированная мебель, компьютерная техника, подключенная к сети «Интернет» и имеющая доступ в электронную информационно-образовательную среду.

ПО: Microsoft Офис 365 для образования (студенческий) 2016 договор №E04002C51M от 22.06.2016

Autodesk Education Master Suite (№ лиц. 7053026340), Соглашение о сотрудничестве №10 в сфере развития авторизованной сертификации по программам Autodesk, г. Москва 1 марта 2013г.

Kaspersky EndPoint Security Стандартный Russian Edition 1000-1499 Node 1 year лицензионный договор 29-16r от 13.07.2016.

Демонстрационные и обучающие ролики. Примеры выполнения построений практических заданиях. В процессе обучения используются интерактивные форм проведения занятий: Объяснительно-иллюстративное обучение; Творческие задания, Работа с видеоматериалами.

Утверждение рабочей программы с изменениями

В разделе 6.1. Перечень основной литературы исключить п.п.2, 3, 4. Добавить:

2. Маслова, И.В. Технологии компьютерного моделирования в 3Ds MAX: учебнопрактическое пособие / И.В Маслова. - Белгород: Изд-во БГТУ, 2017.- 108 с. 3. Маслова, И.В. Технологии компьютерного моделирования в 3Ds MAX: учебнопрактическое пособие / И.В Маслова. - Белгород: Изд-во БГТУ, 2017г. https://elib.bstu.ru/Reader/Book/2017070615561275300000653149

В разделе 6.2. Перечень дополнительной литературы исключить п.1. Добавить:

1. Бондаренко С.В. Основы 3ds Max 2009 [Электронный ресурс] / С.В. Бондаренко, М.Ю. Бондаренко. - 2-е изд. - Электрон. текстовые данные. - М.: Интернет-Университет Информационных Технологий (ИНТУИТ), 2016. - 336 с. - 2227-8397. - Режим доступа: http://www.iprbookshop.ru/73688.html 2. Бондаренко, С.В. Основы 3ds Max 2009 / С.В. Бондаренко, М.Ю. Бондаренко. -Москва: Интернет-Университет Информационных Технологий, 2008. - 289 с.; То URL: pecypc].

**[Электронный** же http://biblioclub.ru/index.php?page=book&id=233747 (02.02.2017).

#### В Приложении 1:

в теме 1 изменена ссылка на источник п.2. Перечня основной литературы;

в теме 2 добавлена ссылка на источник п.2. Перечня основной литературы;

в теме 4 есть ссылка на источник п.1. и добавлена ссылка на источник п.2. Перечня основной литературы;

в теме 5 добавлена ссылка на источник п.2. Перечня основной литературы, добавлена ссылка на п.1. Перечня дополнительной литературы;

в теме 6 добавлена ссылка на источник п.2. Перечня основной литературы;

в теме 7 изменена ссылка на источник п.2. Перечня основной литературы, добавлена ссылка п.2. Перечня дополнительной литературы;

в теме 8 изменена ссылка на источник п.2. Перечня основной литературы.

Рабочая программа с изменениями утверждена на 2017/2018 учебный год.

2017 г. Протокол № 2 заседания кафедры от «14 » 09

Заведующий кафедрой

(Т.А. Дуюн) подпись ФИО

Директор института

подпись, ФИО

(С.С. Латышев)

Утверждение рабочей программы без изменений и дополнений

Рабочая программа без изменений и дополнений утверждена на 2018 /2019 учебный год.

Протокол № 12 заседания кафедры от «25» мая 2018 г.

Заведующий кафедрой подпись, ФИО

Директор института

подпись, ФИО

Утверждение рабочей программы без изменений

Рабочая программа без изменений утверждена на 2019 /2020 учебный год. Протокол № 13 заседания кафедры от «07» июня 2019 г.

 $\frac{1}{\sqrt{3}}$ 

Заведующий кафедрой

Директор института

подпись, ФИО

подпись, ФИО

Утверждение рабочей программы без изменений

Рабочая программа без изменений утверждена на 2020 /2021 учебный год.

Протокол № 9 заседания кафедры от «27» апреля 2020 г.

Заведующий кафедрой\_ подийсь, ФИО Директор института подпись, ФИО

Утверждение рабочей программы без изменений

Рабочая программа без изменений утверждена на 2021/2022 учебный год.

Протокол № 11/1 заседания кафедры от «14» мая 2021 г.

Заведующий кафедрой

 $\frac{1}{\sqrt{2}}$ 

Дуюн Т. А.

Директор института

Латышев С. С.

#### **ПРИЛОЖЕНИЯ**

#### Приложение №1.

#### Методические указания для обучающегося по освоению дисциплины

Изучение дисциплины должно сопровождаться обязательным выполнение лабораторных работ с использованием ПЭВМ.

Курс «Компьютерная графика» является общепрофессиональной лисциплиной при подготовке бакалавров по направлению 54.03.01 «Декоративно-прикладное искусство и народные промыслы» очной формы обучения.

Целью изучения курса является формирование у будущих специалистов знаний о существующих CAD-системах, о возможностях современных САПР в области компьютерной графики, формирование навыков работы в AutoCAD, навыков создания чертежей машиностроительных изделий и конструкций с использованием команд создания и редактирования графических объектов, команд простановки размеров и обозначений на чертежах, навыков практического использования ACAD в повседневной работе при разработке эскизов проектов, чертежей, изображений орнаментов, решения вопросов информационного и организационного обеспечения дизайнерских решений, а также редактор Photoshop: настройка интерфейса, инструменты выделения, работа со слоями инструменты для работы с контурами, использование заливок, работа с кистями, ретуширование, фильтры; редактор Coral Draw: как средство преобразование объектов и средство работы с простым и фигурным текстом.

Изучение дисциплины предполагает решение ряда задач, что дает возможность студентам:

- изучить методику создания файлов чертежей, используя визуальную информацию в качестве образца для создания электронного изображения (файла) с использование системы команд конкретного графического приложения;

- создавать чертеж детали, основываясь на текущей информации;

- изучить способы создания графических объектов, их редактирования, простановки размеров, обозначений, штриховок, технических требований, шероховатостей и т.д.

- научиться использовать различные команды для создания различных графических примитивов;

- освоить команды, позволяющие применять редактирование к созданным графическим примитивам;

- освоить способы создания параметрического изображения с использованием наложения связей и ограничений, ввод выражений с использованием имен переменных параметрических размеров;

- уметь распечатывать информацию, хранящуюся в файле чертежа, используя средства графической САПР.

Занятия проводятся в виде лекций и практических занятий.

Курс теоретической части включает в себя четыре основных раздела, разделенных на 10 тем:

- теория создания графических объектов;

- редактирование созданного графического изображения;

 - простановка размеров и обозначений, использование штриховок, видов, текста для оформления чертежа;

- технология создания параметрического изображения.

В первых 6-и темах рассматриваются основные команды создания и редактирования графических объектов в ACAD, а также информация о типах размеров, о способах задания размеров, о технических обозначениях и пр., присутствующих на чертежах.

В темах 7, 8 и 10 рассматривается информация о понятии и создании параметрического изображения, экспорте/импорте информации и возможность печати файлов.

В 9-ой теме рассматриваются вопросы использования команды «Текст». Подробно рассмотрены параметры текста, управление точкой вставки текста.. В теме рассматриваются и описываются инструменты для создания и редактирования текста. Настройка свойств текста. Способы выделения и преобразования текста. Рассматривается работа с однострочным и многострочным текстом; использование управляющих кодов. Изменение уже созданного текста.

Тема 1. Вводная. Система команд AutoCAD.

Основной целью занятия является изучение основных определений и понятий, которыми оперируют в теории компьютерной графики. Изучение интерфейса графических пакетов, основных команд создания элементарных графических примитивов. Понятие границ чертежа, пределов чертежа, системы координат, единиц измерения. Главное меню AutoCAD. Команды построения графических примитивов. (Компьютерная графика. Методические указания к выполнению практических работ для студентов направления 54.03.02 - /сост. И.В. Маслова. – Белгород, Изд-во БГТУ, 2017.- 62с.)

По предлагаемым заданиям создавать различные виды параллельных отрезков и отрезков, находящихся под углом друг к другу.

Создание концентрических окружностей по образцам заданий командой эквидистанта или параллельное копирование.

Тема 2. Команды вычерчивания графических примитивов.

Основной целью занятия является освоение команды Line: опции команды. Команда Circle – создание окружностей различных радиусов и/или диаметров. Способы задания окружностей. Команда построения дуг – Arc – 8 способов построения дуг в AutoCAD. [\(Полещук, Н. Н.](http://irbis.bstu.ru/cgi-bin/irbis64r_12/cgiirbis_64.exe?LNG=&Z21ID=&I21DBN=IBIS&P21DBN=IBIS&S21STN=1&S21REF=1&S21FMT=fullwebr&C21COM=S&S21CNR=20&S21P01=0&S21P02=1&S21P03=A=&S21STR=%D0%9F%D0%BE%D0%BB%D0%B5%D1%89%D1%83%D0%BA,%20%D0%9D.%20%D0%9D.) Самоучитель AutoCAD 2012 / Н. Н. Полещук. - СПб. : БХВ-Петербург, 2012. - 458 с. + 1 эл. опт. диск).

Тема 3. Использование привязок. Типы привязок.

Использование привязок в графических пакетах. Виды привязок. Активация привязок. Приоритет привязок. Виды курсора при использовании различных привязок меняются в зависимости от ключевой ручки. (Компьютерная графика. Методические указания к выполнению практических работ для студентов направления 54.03.02 - /сост. И.В. Маслова. – Белгород, Изд-во БГТУ, 2017.- 62с.)

Тема 4. Команды редактирования графических примитивов. Сопряжения. Занятие предполагает вычерчивание различных геометрических объектов и дальнейшее их редактирование. Команды для вычерчивания линий различной толщины в AutoCAD. Ломаные линии (Pline). Формат команды Pline, опции.

Вычерчивание сегментов дуг; многоугольника; построение вписанной-описанной окружности; построение многоугольника методом ребер. Команды: ELLIPSE, TEXT, DTEXT. Сводка команд (таблица).

Выбор объекта (способы). Команды Select, Erase, Oops, Break. Копирование и перемещение объектов (Move, Copy).

Освоение общих команд редактирования графических примитивов в Компас 3D. Использование команды эквидистанты для создания копий объектов.

Использование команды Копия и различных ее типов: копия по сетке, копия по кривой, копия по концентрической сетке, копия по окружности).

Редактирование ломаной в целом. Редактирование вершин ломаной линии. Поворот объектов (Rotate), зеркальное отображение (Mirror). Масштаб (Scale).

Построение прямоугольных матриц (Array). Изменение свойств примитивов (Change).

Команда изменения масштаба чертежа. Создание прямоугольных и круглых матриц из объектов. Изменение свойств примитивов. Изменение общих свойств графических примитивов. Команды: END – обновление существующего файла чертежа; SAVE – записи чертежа в файл с именем (без выхода из ACAD), QUIT – выход из графического редактора без сохранения изменений.

Функции протягивания (Stretch), отсечения (Trim); Extent, Fillet (сопряжение). Снятие фасок.

Шаг курсора (Snap). Osnap – величина прицела.

Использование привязок для точного черчения.

Команды ликвидации. Команды наведения или получения справок. (U, Redo, Undo. List, Drlist, Dist, Id, Area, Help, Setvar, Status.)

Служебные команды: Limits, Units, Menu, Files, Time.

Команды управления изображением на экране: Regen, Redraw, Zoom. Pan, View.

Возможность вставки в чертеж текстовой информации. [\(Полещук, Н. Н.](http://irbis.bstu.ru/cgi-bin/irbis64r_12/cgiirbis_64.exe?LNG=&Z21ID=&I21DBN=IBIS&P21DBN=IBIS&S21STN=1&S21REF=1&S21FMT=fullwebr&C21COM=S&S21CNR=20&S21P01=0&S21P02=1&S21P03=A=&S21STR=%D0%9F%D0%BE%D0%BB%D0%B5%D1%89%D1%83%D0%BA,%20%D0%9D.%20%D0%9D.)  Самоучитель AutoCAD 2012 / Н. Н. Полещук. - СПб. : БХВ-Петербург, 2012. - 458 с. + 1 эл. опт. диск).

Тема 5. Создание массивов из объектов с использованием специальных команд копирования графических примитивов.

Полярный массив. Прямоугольный массив. Понятие базовой точки объекта при размножении графических примитивов. Команды создания различных видов массивов. Параметры массивов. Варианты копирования. (1. [Полещук, Н. Н.](http://irbis.bstu.ru/cgi-bin/irbis64r_12/cgiirbis_64.exe?LNG=&Z21ID=&I21DBN=IBIS&P21DBN=IBIS&S21STN=1&S21REF=1&S21FMT=fullwebr&C21COM=S&S21CNR=20&S21P01=0&S21P02=1&S21P03=A=&S21STR=%D0%9F%D0%BE%D0%BB%D0%B5%D1%89%D1%83%D0%BA,%20%D0%9D.%20%D0%9D.)  Самоучитель AutoCAD 2012 / Н. Н. Полещук. - СПб. : БХВ-Петербург, 2012. - 458 с. + 1 эл. опт. Диск; 2. Компьютерная графика. Методические указания к выполнению практических работ для студентов направления 54.03.02 - /сост. И.В. Маслова. – Белгород, Изд-во БГТУ, 2017. [https://elib.bstu.ru/Reader/Book/2017121410471703400000657629\)](https://elib.bstu.ru/Reader/Book/2017121410471703400000657629).

Тема 6. Простановка размеров и обозначений.

Простановка размеров. Основные термины. Команды простановки линейных размеров; задание линейных размеров.

Вертикальные размеры.

Продолжение линейных размеров. Простановка угловых размеров. Задание размеров диаметра и радиуса.

Служебные команды (Center, Exit, Leader, Redraw, Status, Stale, Undo).

Использование дополнительных построений для создания завитков и спиралей. Характеристики спирали Архимеда. Варианты создания спирали Архимеда. Понятие шага спирали.

Технология построения двух-, трех- , четырех- и шести-центровых завитков.

Использование непрерывного ввода объектов для построения спиралей и завитков. (1. [Полещук, Н. Н.](http://irbis.bstu.ru/cgi-bin/irbis64r_12/cgiirbis_64.exe?LNG=&Z21ID=&I21DBN=IBIS&P21DBN=IBIS&S21STN=1&S21REF=1&S21FMT=fullwebr&C21COM=S&S21CNR=20&S21P01=0&S21P02=1&S21P03=A=&S21STR=%D0%9F%D0%BE%D0%BB%D0%B5%D1%89%D1%83%D0%BA,%20%D0%9D.%20%D0%9D.) Самоучитель AutoCAD 2012. / Н. Н. Полещук. - СПб. : БВХ-Петербург, 2012. -458 с.+1 эл. опт.диск; 2. Компьютерная графика. Методические указания к выполнению практических работ для студентов направления 54.03.02 - /сост. И.В. Маслова. – Белгород, Изд-во БГТУ, 2017. [https://elib.bstu.ru/Reader/Book/2017121410471703400000657629\)](https://elib.bstu.ru/Reader/Book/2017121410471703400000657629).

Тема 7. Параметризация.

Основной целью данной темы является понятие параметрического изображения, Создание параметрического изображения. Виды параметризации. Наложение связей и ограничений на графические примитивы. Использование переменных при задании выражений параметрического изображения. (1. [Полещук, Н. Н.](http://irbis.bstu.ru/cgi-bin/irbis64r_12/cgiirbis_64.exe?LNG=&Z21ID=&I21DBN=IBIS&P21DBN=IBIS&S21STN=1&S21REF=1&S21FMT=fullwebr&C21COM=S&S21CNR=20&S21P01=0&S21P02=1&S21P03=A=&S21STR=%D0%9F%D0%BE%D0%BB%D0%B5%D1%89%D1%83%D0%BA,%20%D0%9D.%20%D0%9D.)  Самоучитель AutoCAD 2012 / Н. Н. Полещук. - СПб. : БХВ-Петербург, 2012. - 458 с. + 1 эл. опт. диск; 2. Компьютерная графика. Методические указания к выполнению практических работ для студентов направления 54.03.02 - /сост. И.В. Маслова. – Белгород, Изд-во БГТУ, 2017.- 62с.).

Тема 8. Экспорт/импорт файлов. Пересохранение файлов в разных форматах. Сохранение файла в виде картинки. Возможности редактирования экспортируемых и импортируемых файлов, содержащих графическую информацию. [\(Полещук, Н. Н.](http://irbis.bstu.ru/cgi-bin/irbis64r_12/cgiirbis_64.exe?LNG=&Z21ID=&I21DBN=IBIS&P21DBN=IBIS&S21STN=1&S21REF=1&S21FMT=fullwebr&C21COM=S&S21CNR=20&S21P01=0&S21P02=1&S21P03=A=&S21STR=%D0%9F%D0%BE%D0%BB%D0%B5%D1%89%D1%83%D0%BA,%20%D0%9D.%20%D0%9D.) Самоучитель AutoCAD 2012 / Н. Н. Полещук. - СПб. : БХВ-Петербург, 2012. - 458 с. + 1 эл. опт. диск).

Тема 9. Текст. Работа с текстом. Вставка текста. Редактирование текста.

Добавление в файл графической информации графического примитива «Текст». Задание точки вставки текста. Параметры создаваемого текста. Выделение созданного графического примитива «текст». Использование свойств текста. Изменение местоположения текста в файле. (1. [Полещук, Н. Н.](http://irbis.bstu.ru/cgi-bin/irbis64r_12/cgiirbis_64.exe?LNG=&Z21ID=&I21DBN=IBIS&P21DBN=IBIS&S21STN=1&S21REF=1&S21FMT=fullwebr&C21COM=S&S21CNR=20&S21P01=0&S21P02=1&S21P03=A=&S21STR=%D0%9F%D0%BE%D0%BB%D0%B5%D1%89%D1%83%D0%BA,%20%D0%9D.%20%D0%9D.) Самоучитель AutoCAD 2012. / Н. Н. Полещук. - СПб. : БВХ-Петербург, 2012. -458 с.+1 эл. опт.диск; 2. Компьютерная графика. Методические указания к выполнению практических работ для студентов направления 54.03.02 - /сост. И.В. Маслова. – Белгород, Изд-во БГТУ, 2017. [https://elib.bstu.ru/Reader/Book/2017121410471703400000657629\)](https://elib.bstu.ru/Reader/Book/2017121410471703400000657629).

Тема 10. Печать файлов графической информации.

Целью данной темы является приобретение навыка распечатки файлов ACAD, с использованием предварительного просмотра, настроек принтера, способов вывода чертежа целиком или по частям, задание цвета линий. А также изменение формата чертежа, ориентации чертежа при необходимости [\(Полещук, Н. Н.](http://irbis.bstu.ru/cgi-bin/irbis64r_12/cgiirbis_64.exe?LNG=&Z21ID=&I21DBN=IBIS&P21DBN=IBIS&S21STN=1&S21REF=1&S21FMT=fullwebr&C21COM=S&S21CNR=20&S21P01=0&S21P02=1&S21P03=A=&S21STR=%D0%9F%D0%BE%D0%BB%D0%B5%D1%89%D1%83%D0%BA,%20%D0%9D.%20%D0%9D.)  Самоучитель AutoCAD 2012 / Н. Н. Полещук. - СПб. : БХВ-Петербург, 2012. - 458 с. + 1 эл. опт. диск).